## **Configure the SQLcompliance Agent connection**

To ensure you successfully continue auditing your registered SQL Servers within IDERA SQL Compliance Manager, configure each SQLcompliance Agent to communicate with the new Collection Server.

Apply this update by changing the Server value of the following registry key on the computer that hosts the registered SQL Server instance:

HKEY\_LOCAL\_MACHINE\SOFTWARE\Idera\SQLcompliance\SQLcomplianceAgent

You can manually apply this update at each registered SQL Server or automate this update using a script. This procedure demonstrates how to use a script, such as a Visual Basic script, to configure the SQLcompliance Agent to communicate to the new Collection Server.

Use this procedure to develop a script that suits your environment. You can run a script locally to update one agent at a time, or remotely to update all agents at the same time.

## **To configure the SQLcompliance Agent using a script:**

- 1. Define variables for the computers that host the SQLcompliance Agent and the new Collection Server. For example, if you plan to run a Visual Basic script locally on the computer that hosts the SQL Server, your script may include the following code: Define the SQL Compliance Manager Agent server
	- strComputer = "SQLServer01"

strNewCollectionServer = "CollectionServer02"

2. Declare the SQLcompliance Agent and registry objects. For example, if you plan to run a Visual Basic script locally on the computer that hosts the SQL Server, your script may include the following code:

```
' Get the SQLcompliance Agent and registry objects
Set objComplianceAgent = GetObject("winmgmts:{impersonationLevel=impersonate}!\\" _
& strComputer & "\root\cimv2:Win32_Service='SQLcomplianceAgent'")
Set objReg = GetObject("winmgmts:{impersonationLevel=impersonate}!\\" _
& strComputer & "\root\default:StdRegProv")
```
3. Stop the SQLcompliance Agent Service. For example, if you plan to run a Visual Basic script locally on the computer that hosts the SQL Server, your script may include the following code:

' Stop the SQLcompliance Agent Set flgStopStatus = objComplianceAgent.ExecMethod\_("StopService")

4. Change the registry key. For example, if you plan to run a Visual Basic script locally on the computer that hosts the SQL Server, your script may include the following code:

Change the location of the Collection Server in the registry const HKEY\_LOCAL\_MACHINE = &H80000002 strRegAgentPath = "SOFTWARE\Idera\SQLcompliance\SQLcomplianceAgent" strServerValName = "Server" objReg.GetStringValue HKEY\_LOCAL\_MACHINE, strRegAgentPath, strServerValName, strOldServer objReg.SetStringValue HKEY\_LOCAL\_MACHINE, strRegAgentPath,strServerValName, strNewCollectionServer WScript.Echo "Changed collection server from " & strOldServer & " to " & strNewCollectionServer

5. Start the SQLcompliance Agent Service. For example, if you plan to run a Visual Basic script locally on the computer that hosts the SQL Server, your script may include the following code:

' Restart the SQLcompliance Agent Set flgStartStatus = objComplianceAgent.ExecMethod\_("StartService")

6. Using an administrator account, run your script to update each SQLcompliance Agent deployed to your registered SQL Servers.

SQL Compliance Manager audits all activity on your server. [Learn more](https://www.idera.com/productssolutions/sqlserver/sqlcompliancemanager) > >

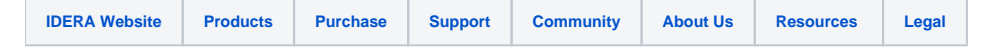